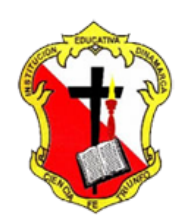

## **Institución Educativa Dinamarca**

NIT: 811.039.002-6 // DANE: 105001006068 Aprobada por resolución 16.362 del 27 de noviembre de 2002 Secretaría de Educación de Medellín – Núcleo 920 **AREA DE TECNOLOGIA E INFORMATICA GRADO 6°**

# **ACTIVIDAD N°1 DE PAINT**

# **DIBUJOS EN PAINT**

Realiza los siguientes dibujos a través de la herramienta de dibujo Paint

# **PRISMA**

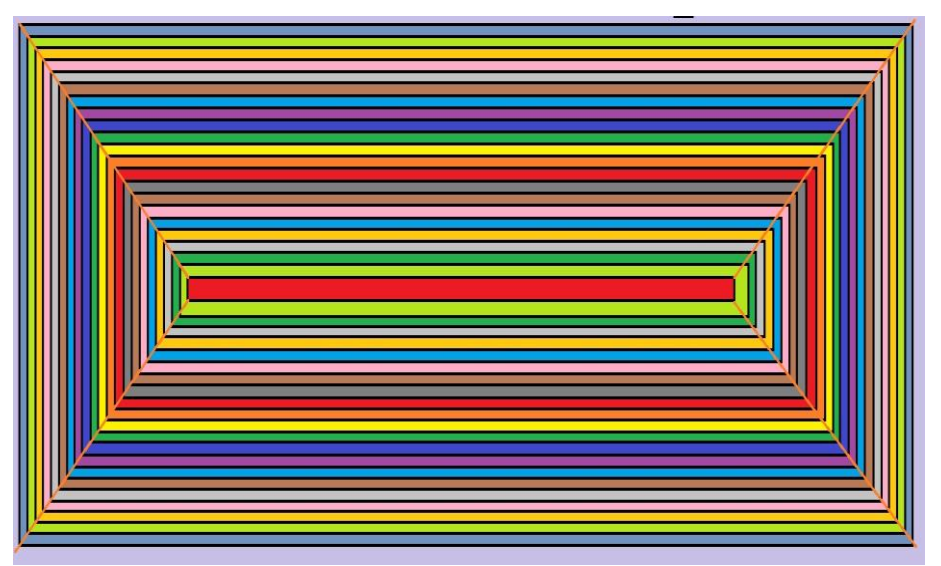

Guarda el anterior dibujo con el nombre de PRISMA y luego cárgalo en el Drive en la carpeta de tu grado.

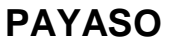

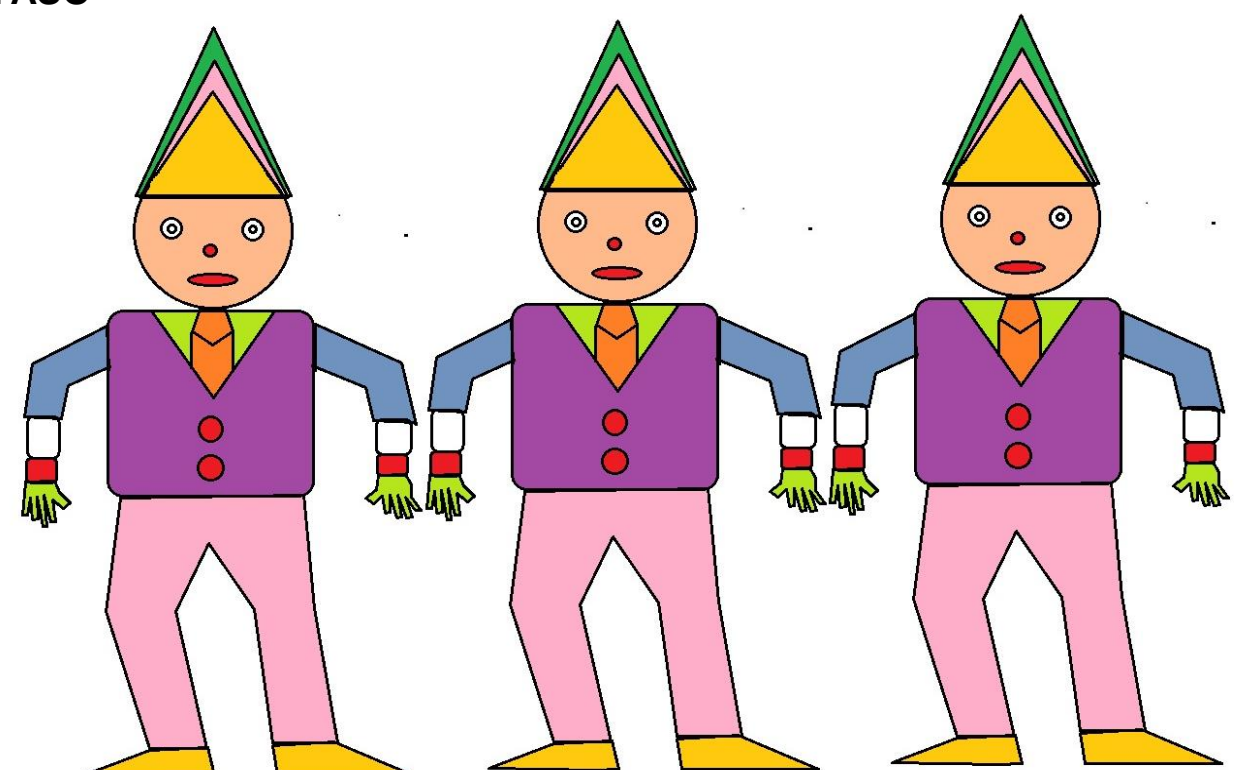

Guarda el anterior dibujo con el nombre de PAYASO y luego cárgalo en el Drive en la carpeta de tu grado.

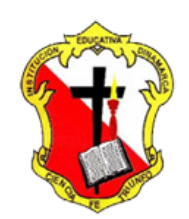

#### **Institución Educativa Dinamarca**

NIT: 811.039.002-6 // DANE: 105001006068 Aprobada por resolución 16.362 del 27 de noviembre de 2002 Secretaría de Educación de Medellín – Núcleo 920 **AREA DE TECNOLOGIA E INFORMATICA GRADO 6°**

**GUSANO**

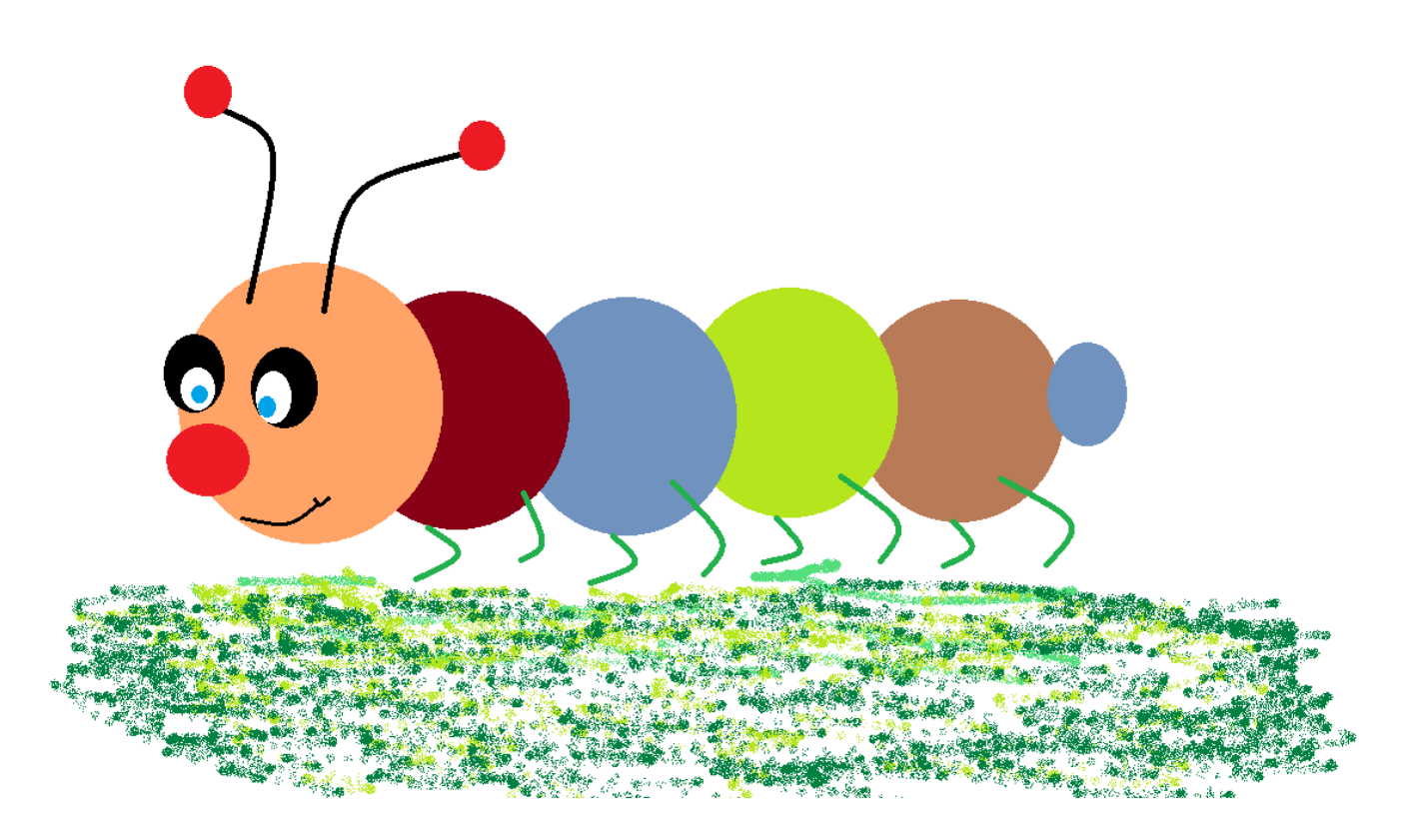

Guarda el anterior dibujo con el nombre de GUSANO y luego cárgalo en el Drive en la carpeta de tu grado.

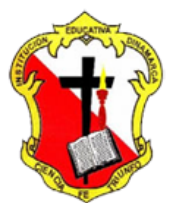

## **Institución Educativa Dinamarca**

NIT: 811.039.002-6 // DANE: 105001006068 Aprobada por resolución 16.362 del 27 de noviembre de 2002 Secretaría de Educación de Medellín – Núcleo 920 **AREA DE TECNOLOGIA E INFORMATICA GRADO 6°**

Guarda el anterior dibujo con el nombre de PRISMA

**PAYASO** actividades de paint

Guarda el anterior dibujo con el nombre de PAYASO en mis documentos. Luego cargar en el drive en la carpeta actividades de paint

**GUSANO**

Guarda el anterior dibujo con el nombre de GUSANO en mis documentos. Luego cargar en el drive en la carpeta actividades de paint